#### Spreadsheets in Gnumeric

Tim Capes

March 12, 2011

K ロ X x (日 X X B X X B X X B X X O Q O

## Midterm Information

- $\triangleright$  The midterm will be written in class on March 22nd and will cover the following topics:
	- $\blacktriangleright$  Problem Solving
	- $\blacktriangleright$  User Interface
	- $\blacktriangleright$  The Internet
	- $\blacktriangleright$  Gnumeric
- $\triangleright$  The last lecture covered by the midterm will be the lecture given on Thursday the 16th.

KEL KALEY KEY E NAG

 $\triangleright$  This weeks tutorial will be a Midterm Review session.

#### What is Gnumeric?

Gnumeric is an open source spreadsheet available on CDF. You can find it in the menu under programs,office,spreadsheet. A spreadsheet is a program that is used largely for calculations, graphing and tracking.

**KOD KOD KED KED E VAN** 

#### What we will do in spreadsheets

- $\triangleright$  Would like to be able to use some of our programming skill for spreadsheets (matrices).
- Analogy: Cells are variables, and everything is done by changing variables
- Analogy: Whenever we change a variable we can store the new variable elsewhere.
- Analogy: Difference is less structure and order.. and less convenient looping.

**KORKARA KERKER DAGA** 

#### Variable Access

- $\triangleright$  A spreadsheet consists of a bunch of cells.
- $\triangleright$  The cells are labeled by the identifiers of their row or columns.
- ► Can access a cell with a static address (\$B\$4) or a dynamic one (*B*4)
- $\triangleright$  Static vs Dynamic only matters if you copy paste.
- Example: If I type  $B4 + C4$  in cell A2, and copy paste it to cell *A*3 In *A*3 I get *B*5 + *C*5
- Example: If I type  $$B$4 + $C$4$  in cell A2 and copy paste it to cell *A*3 in *A*3 I get the same formula as in *A*2

# More Programming: Conditionals

- $\triangleright$  What if we want a more nuanced access (conditions).
- $\blacktriangleright$  For instance, on an income statement we might want a line to read profit if a number is positive and loss if the number is negative.

$$
\blacktriangleright = \mathsf{IF}(B10 > 0 : "Profit", "Loss")
$$

# More Programming: Loops without running code

- $\triangleright$  can do looping by copy/pasting with dynamic addresses
- For example: If you have an array in cells  $B1$  to  $B4$ , can loop over that array performing an operation by specifying the operation in *C*1 operating on *B*1 then copy pasting it down to *C*4.
- $\triangleright$  Some common loops are even easier.
- $\blacktriangleright$  = *SUM(B1* : *B*4) can sum our array, can do this over columns or matrices also.

# Solving Spreadsheet problems

- $\triangleright$  Solving Spreadsheet problems uses the same problem solving ideas as normal problems
- $\triangleright$  Step 1: Understand the problem.. what do you need to calculate/present?

**KORKARA KERKER DAGA** 

- $\triangleright$  Step 2: Figure out a strategy to calculate that value
- $\triangleright$  Step 3: Execute that strategy
- $\triangleright$  Step 4: Reflect and Learn for next time

### An Example Spreadsheet Problem

A company wants to use a spreadsheet program to display a simple income statement

- $\blacktriangleright$  They would like a top-level statement of total income, total expenses and net income.
- $\triangleright$  Net Income should change to Net Loss if expenses are greater than income.
- $\triangleright$  They would like to have a flexible sheet where they can list up to 50 income sources and up to 50 expenses.
- $\blacktriangleright$  The would also like to be able to type in the names of these expenses or income sources directly to the left of the actual expense or income.
- $\triangleright$  Beyond these constraints you have some layout flexibility.

## Step 1: Understand the Problem

- $\triangleright$  We need to figure out a good way to layout the information that will look reasonable if anywhere from 0 to 50 income sources and 0 to 50 expense sources are used.
- $\triangleright$  We need to calculate the income, expenses and profit or loss
- $\triangleright$  We need to display Net Income if there is a profit, and Net Loss is there is a loss.

# Step 2: Strategies

- $\triangleright$  A Vertical layout is going to be awkward because we would have huge amounts of empty space if there are only say 20 items instead of 50.
- $\triangleright$  So we should design they layout so that income is on the left and expenses are on the right (Horizontal layout).
- $\triangleright$  To calculate the income we can sum the 50 income entries if some of them are blanks then blanks are zero.
- $\triangleright$  To calculate the expenses the same strategy applies.
- $\triangleright$  Net Income is easy
- $\triangleright$  Using a conditional for profit or loss with strings should work

### Step 3: Execute the Strategies

 $\blacktriangleright$  Demo in gnumeric

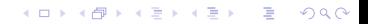

# Step 4: Learning from the problem

 $\blacktriangleright$  Layout approaches: Horizontal vs Vertical

**KORK EXTERNED ARA** 

- $\blacktriangleright$  Using summation effectively
- $\triangleright$  Using conditionals effectively

### Other Examples

- $\triangleright$  Given a list of pixels (pixel number, red, green, blue), calculate the luminance of each pixel.
- $\triangleright$  Given a list of samples (sample number, sample value) calculate the normalized sample values for the sound.

**KORK EXTERNED ARA**